<span id="page-0-0"></span>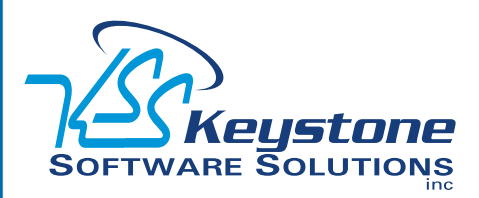

### July 2011 • Volume 11 • Issue 4

## **What's Inside**

[Page 2](#page-1-0) [Version 4.5 Is Coming Soon](#page-1-0)  **CONTINUED** 

[Page 3](#page-2-0)  [Sage ERP MAS 90 Version 4.4](#page-2-0)  [Product Update Recap](#page-2-0)

[Page 4](#page-3-0) [Tips And Tricks](#page-3-0)

### **Headline News**

Sage offers free Web seminars designed to help you better manage your business. One example is *Paperless Payroll With The Sage Payroll PayCard*. Find out how you can offer your employees a cost-effective and secure way to receive their paycheck electronically with the Sage Payroll PayCard.

For the current Sage ERP MAS 90 and 200 Webcast schedule, or to register, click [here](http://www.sage-webcast.com/mas90).

# **STAR-INFO**

**Newsletter for Sage ERP MAS 90 and 200**

## **Version 4.5 Is Coming Soon**

### **New Version Features Extensive Customer-Requested Enhancements**

**SPERP MAS 90 and 200 Version**<br>4.5 will be available late this year.<br>This release promises to be packed<br>with valuable enhancements, many of which age ERP MAS 90 and 200 Version 4.5 will be available late this year. This release promises to be packed address top customer requests. In this article we provide an overview of this release. More details will be shared in upcoming newsletters.

### **Useful Module Enhancements**

Inspired by customer feedback, the main functional enhancements in Sage ERP MAS 90 and 200 4.5 are found in the Sales Order, Purchase Order, Accounts Receivable, and Payroll modules. Here are the highlights of each module's enhancements.

### **Sales Order And Purchase Order**

The Sales Order module is enhanced in several important areas in Version 4.5. Pricing enhancements allow you to set prices by product line, by customer, and for total item quantities. You also will be able to distribute lot and serial numbers during sales order entry. In addition, commission splits are enhanced with the ability to set splits by customer, and by using a rate table to match salesperson, customer, and item. In this release, you will find new and better ways to automatically create purchase orders from sales orders. Sales Order integration with Job Cost becomes more powerful.

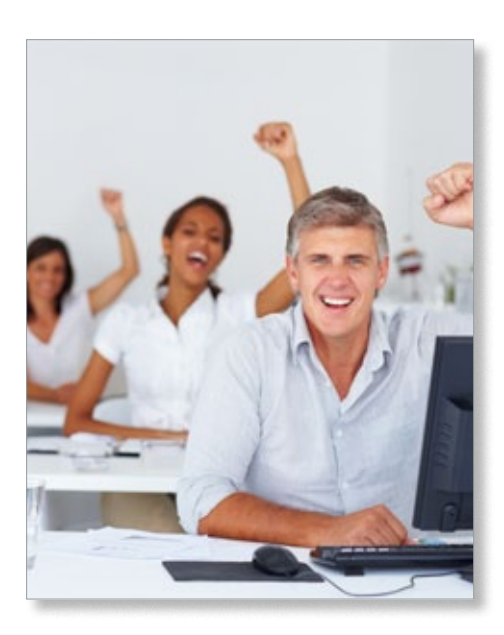

**National Accounts Feature In Accounts Receivable**

A highlight of Version 4.5 is the National Accounts feature. If you have customers that have many locations or divisions, National Accounts in Accounts Receivable will greatly enhance your workflow. It gives you the ability to establish relationships between a single national account, typically a parent company, and multiple subsidiary accounts, such as branches and retail outlets. National Accounts allows you to invoice the parent company for goods and services provided to multiple locations, each with their own unique customer account.

### <span id="page-1-0"></span>**[Version 4.5 Is Coming Soon](#page-0-0)**

*(continued from cover)*

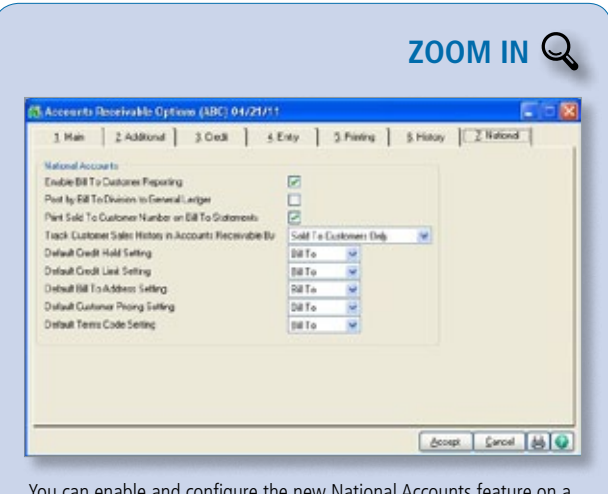

[You can enable and configure the new National Accounts feature on a](http://www.keystonesoftware.com/starinfo/mas90/p411/zoom_in.html)  new tab in Accounts Receivable Options.

#### **Payroll**

Customers using the Payroll module will benefit from some key features added in Version 4.5. The new functionality includes:

- » Five additional deduction calculation methods
- » The ability to perform deduction recalculations automatically and set deductions based on earnings type
- » Enhanced Visual Integrator importing of common time management software formats into Payroll Data Entry
- » The ability to establish a minimum number of hours worked for benefit accruals

### **Extended Enterprise Suite Change**

With the release of 4.5 the standard Sage ERP MAS 90 and 200 and the Extended Enterprise Suite products will be merged, and the term Extended Enterprise Suite will no longer be used. The benefits of using SageCRM with Sage ERP MAS 90 and 200, the user-based pricing model, and the simplified installation process will be available for all three versions of Sage ERP MAS 90, 200, and 200 SQL 4.5. Current Extended Enterprise

Suite customers will receive an equivalent Version 4.5 system with equivalent Sage ERP MAS 90 and 200 licenses and separate SageCRM licenses. Both named and concurrent SageCRM licenses will be available, although each customer will be required to choose one type of licensing. It is not possible to mix the two types of licenses in one system.

### **SageCRM For All Customers**

All Sage ERP MAS 90

and 200 customers will be eligible to receive a free SageCRM Server license and one free SageCRM user license when upgrading to 4.5. Current Sage ERP MAS 90 and 200 Extended Enterprise Suite customers also will be eligible to receive a free SageCRM user license that will be added to their existing user count when upgrading to 4.5. Version 4.5 will be compatible with SageCRM 7.1, which delivers the tools companies need to communicate and collaborate more effectively and to better compete in today's marketplace.

### **Usage Research**

A feature has been added to Version 4.5 to assist Sage in driving the direction of the product to greater customer benefit. The Product Enhancement Program will gather information such as the platform and operating system, usage of the system, and most frequently used tasks. This information will provide a framework for future usability and cost of ownership improvements. The information gathered will not include any confidential or company-specific data. Periodic uploads of data to Sage are seamless to the user. During installation, the wizard will alert the administrator to the presence of the tool and afford an opportunity to opt-out.

### **Sage ERP MAS Intelligence**

Sage ERP MAS Intelligence receives significant enhancements in Version 4.5 that expands its power for financial reporting—including the ability to create Reporting Trees and attach them to Report Designer Layouts, as well as greater flexibility in distributing and publishing reports.

Also included is a utility that will reduce the effort in migrating FRx reports to Intelligence. In addition, Intelligence will be compatible with the Sage ERP MAS 200 SQL product in this release.

### **Choice Of Platform**

The flexibility of the Business Framework allows customers to choose ProvideX or Microsoft SQL Server. A migration process will be provided to assist with upgrading Sage ERP MAS 200 for SQL 3.7x customers to Sage ERP MAS 200 SQL 4.5.

#### **Looking Forward**

If your organization is running an older version of Sage ERP MAS 90 and 200, we encourage you to plan to upgrade to the most current release.

Sage continues to listen to its customers and provide the functionality that is most important to them. Planned for 2012, Sage ERP MAS 90 and 200 Version 5.0 will focus on web enabling the product to improve usability and allow customers more mobile access and additional web-based integrations.

¥ Please call us with your questions.

## <span id="page-2-0"></span>**Sage ERP MAS 90 Version 4.4 Product Update Recap**

**There** is a significant set of enhancements that Sage has made available via the new downloadable Product Updates for Version 4.4. There are a total of 6 Product Updates, with the last one due out in July 2011. Here is a recap of the features added by module.

### **Library Master**

In Product Update 5:

» Company-Specific Background Colors allow you to assign an easily identifiable background for each of your companies within Sage ERP MAS 90 and 200

### **Bank Reconciliation**

In Product Update 2:

- » Download bank statements and Reconcile Checks Automatically
- » Enter Checks, Deposits, and Adjustments On-the-Fly through a quick link button on the Reconcile Bank screen
- » Recalculate Outstanding Entries Totals Utility added
- » Positive Pay Export reduces the chances of check fraud. You can send a file to your financial institution to use for comparison and verification against checks that are presented for payment
- » Comment Field expanded to 2048 characters in Check Deposit and Adjustment Entry In Product Update 3:
- » Enter Bank Reconciliation (BR) adjustments and post to the General Ledger directly from BR
- » Convert the BR Report and BR Transaction Register to a PDF format
- » Quick Access to the Bank Recap Report and the BR Register from buttons on the Reconcile Bank window
- » New Security Events provide control over who can use these new features
- » The ability to create a PDF file of BR reports

### **Accounts Receivable**

In Product Update 1:

- » Cash Receipts Entry By Invoice Number added to assist if you don't know the customer number for the receipt
- » Additional search options for Invoice History include Customer Phone Number, Lot/Serial Number, Ship To Zip, Customer PO Number, Invoice Header Comment, Ship To Code, Invoice Date, and user-defined fields

### **Accounts Payable**

In Product Update 1:

- » The ability to enter wire transfers in Accounts Payable Manual Check Entry In Product Update 2:
- » The ability to create an ACH (automated clearinghouse) file to pay vendors electronically
- » New Paperless Options: process, send, and retain electronic copies of Accounts Payable documents in electronic PDF format

In Product Update 5:

- » Multiple Company Aged Invoice Report
- » Choose to print checks alphabetically by vendor name or continue to sort checks by vendor number
- » Expense Distribution Table streamlines entry of standard invoices in Accounts Payable when you need to regularly allocate them across multiple departments

### **Sales Order**

In Product Update 1:

- » Checking for existing customer POs expanded to include the Invoice History File, the Open Sales Order file, and the Open Sales Order Invoice file
- » Disallow shipping of items based on specific customers or States
- » Picking sheet printing: print only

back-ordered line items and quick print of picking sheets from order entry

### **Payroll**

In Product Update 1:

» Create multiple earnings codes per employee that will be automatically populated in Payroll Data Entry and auto pay operations In Product Update 4:

» W-2 changes and tax law changes for 2011, including accommodations for the

## HIRE Act

### **Job Cost**

In Product Update 1:

» Create a list of allowable Job Cost statuses for PO, AP, JC, IM, PR, and SO to prevent accidental postings to closed jobs

### **Inventory Management**

In Product Update 5:

» Improved security and smoother workflows is achieved, with four new inventory item security events and the ability to designate an item as Inactive so that it can no longer be purchased or sold. Physical count cards also were added to speed the physical inventory process

### **Coming In Product Update 6**

Ability for all reports (not only standard reports) to save report settings by form code and user. This customer request received lots of votes on the forum at [www.sagemas.com/](http://www.sagemas.com/MAS_90_200_feedback) [MAS\\_90\\_200\\_feedback](http://www.sagemas.com/MAS_90_200_feedback).

All 36 enhancements provided through the Version 4.4 Product Updates will be included in the upcoming Version 4.5 release.

Give us a call with your questions or for assistance in taking advantage of the wealth of new features discussed here. ⊁

<span id="page-3-0"></span>**page 4 • STAR-INFO Newsletter**

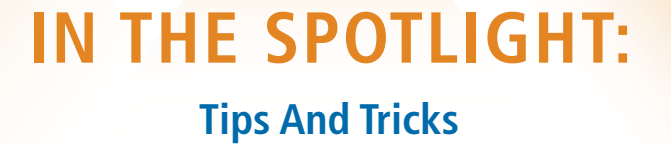

**The following tips for Positive Pay and** Paperless Office apply to Sage ERP MAS 90 and 200 Version 4.4 and above.

### **Exclude Wire Transfers From The Positive Pay Export File**

All wire transfer check numbers begin with *W*; this allows you to exclude them from the Positive Pay Export when you set the check numbers to export in Positive Pay Export Processing. You can use either of the two following methods:

- » Use range and enter the lowest to the
- highest check number you want to export » Use range and set it to 000000 to 999999

### **Sending Voided Checks Without A Negative Sign In Positive Pay Export**

Voided check amounts may appear with a negative sign in the Positive Pay Export file. To remove the negative sign, use the following settings in the Define Formatting Information for the Detail Record:

- » Field Description = Amount
- » Start, End, Length = Defined by the bank
- » Justification = Right
- » Zero Fill = Check box
- » Implied Decimal = Check box

Using the Zero Fill option will eliminate the negative sign. Verify with your financial institution that the Zero Fill option will be accepted.

### **Moving PDF Files In Paperless Office**

Using the Link Maintenance Utility you can copy or move Office memo attachments and Paperless Office PDF files; and correct broken links to attachments, templates, and PDF files. Note: The Relink Files button is available only if the link path is broken. The files appear in red when the link is broken.

To perform this procedure, you need security permission to access the Link Maintenance Utility. To copy, move, and relink files:

- 1. Select Library Master/Utilities menu/Link Maintenance Utility.
- 2.In the Link Type field, select the link type. For more information, see Link Maintenance Utility/Fields.
- 3. Select the Company Code.

Note: You must select ALL to display Office templates.

- 4. Select the module.
- Note: You must select ALL or SYS to display Office templates.
- 
- 5.Click Refresh.
- 6.In the List Box, select the file that you want to copy, move, or correct a broken link path for. The Copy and Move buttons are available only if the link paths are not broken for all files selected.
- 7.To copy the files, click the Copy button. To move the files, click the Move button. To correct a broken link path, click the Relink button.
- 8.In the Copy/Move/Relink Files window, enter a new location for the files or click the Browse button to browse to a new location.
- 9.Click OK.
- 10. When prompted to copy, move, or relink the file selected, click Yes.
- 11. The selected files are copied, moved, or relinked to their new location. The System Activity Log is updated with the details of the changes made.
	- Please call us if you have any questions.

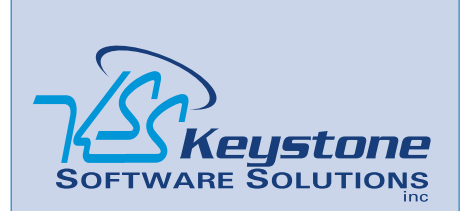

844 Centre Avenue Reading, PA 19601 (610) 685-2111 (800) 289-9109 toll free (610) 685-2112 fax info@keystonesoftware.com www.keystonesoftware.com

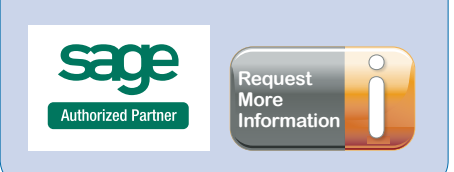

© Copyright 2000–2011 Tango Marketing, LLC. [www.tango-marketing.com](http://www.tango-marketing.com) All Rights Reserved. This newsletter and its content have been registered with the United States Copyright Office. This content is licensed by Tango Marke